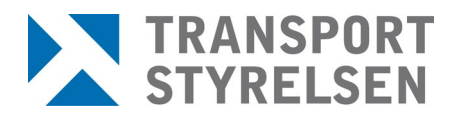

*Bilderna i detta dokument innehåller endast testdata, inga riktiga personuppgifter visas.* 

### **Ny ansökning**

Ny ansökning görs under menyvalet *Ansök.* För att kunna göra ansökan krävs att vissa steg redan genomförts av verksamheten och ansökan inleds därför med att man får ange datum för när detta har skett. Därefter fylls personuppgifter i och följande steg i ansökan baseras på tidigare svar för att underlätta att fylla i rätt information.

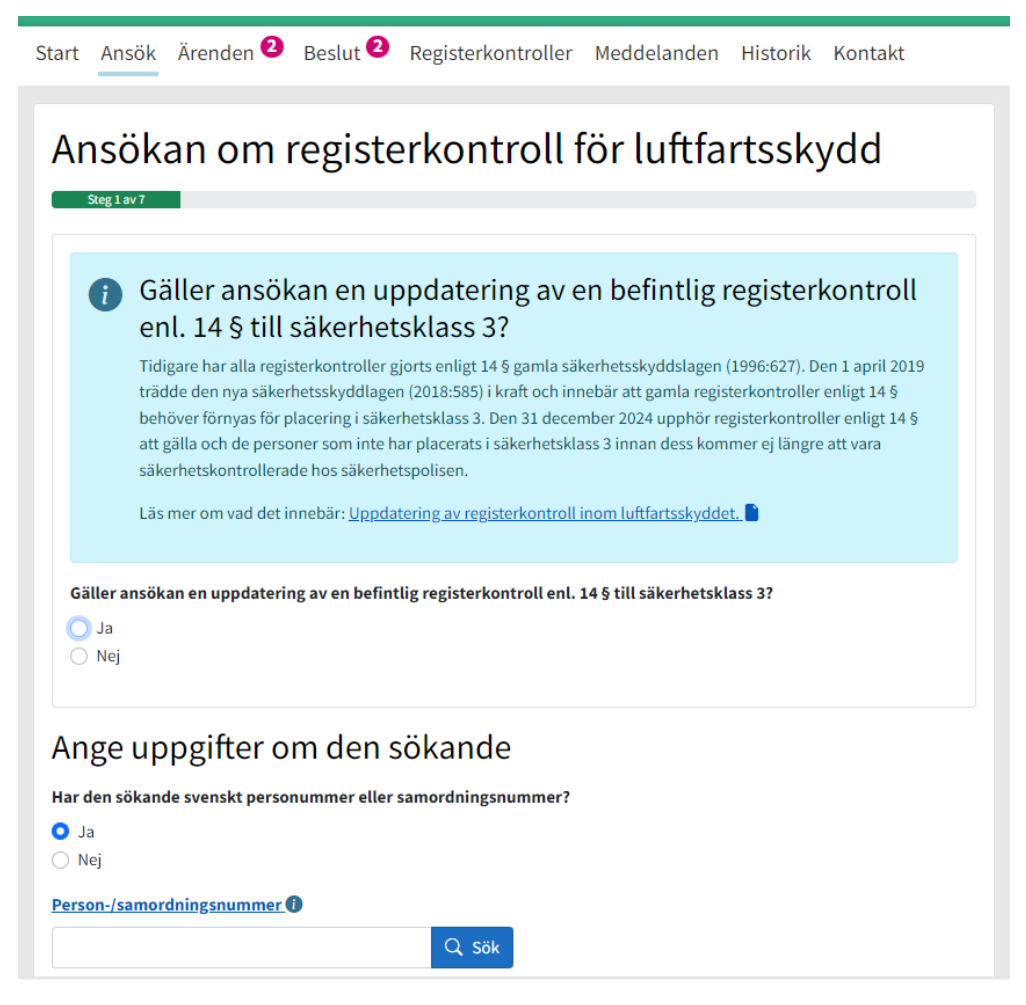

## **Pågående ärenden**

Ärenden som skickats in men ännu inte fattats beslut i kan ses under *Ärenden*. Kolumnen längst till höger visar vilket status ärendet har och det går även att filtrera på ärendestatus i droplisten ovanför listan. Siffran i cirkeln i menyraden visar antal ärenden i status Komplettering begärd, alltså där det krävs komplettering från verksamheten för att Transportstyrelsen ska kunna gå vidare med ansökan. Komplettering behöver skickas in inom 4 veckor annars avvisas ansökan.

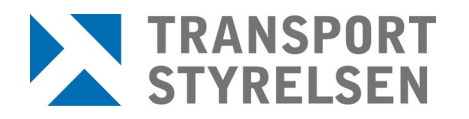

Start Ansök Ärenden <sup>2</sup> Beslut <sup>2</sup> Registerkontroller Meddelanden Historik Kontakt

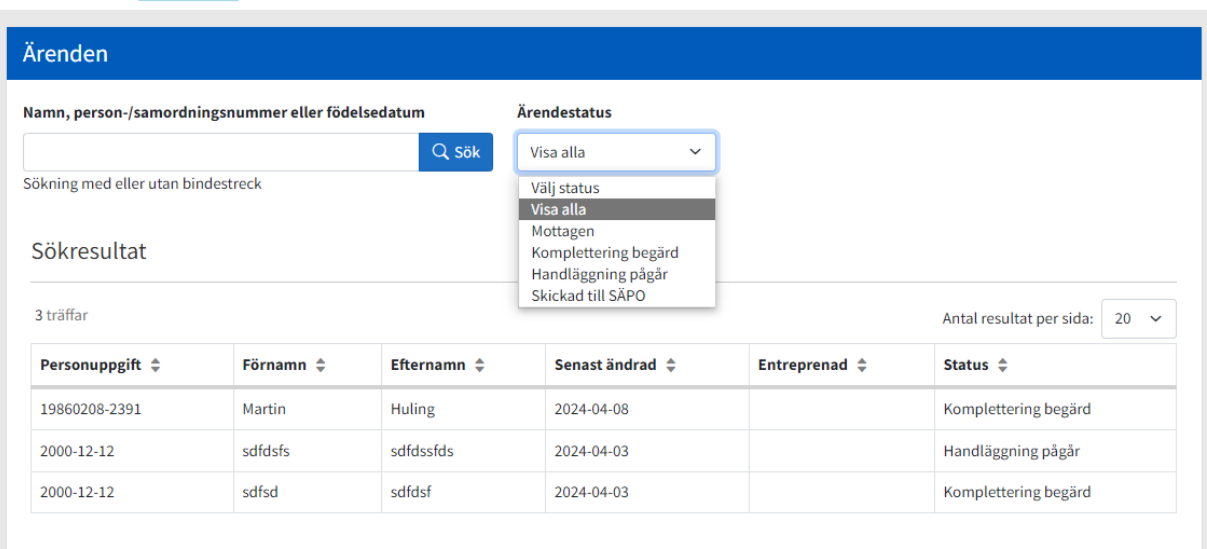

## **Beslut**

Ansökningar där beslut fattats visas under menyvalet *Beslut.* Det går att filtrera på *Godkända* eller *Beslutade*, vilket inkluderar avvisade, avslagna samt avskrivna ansökningar.

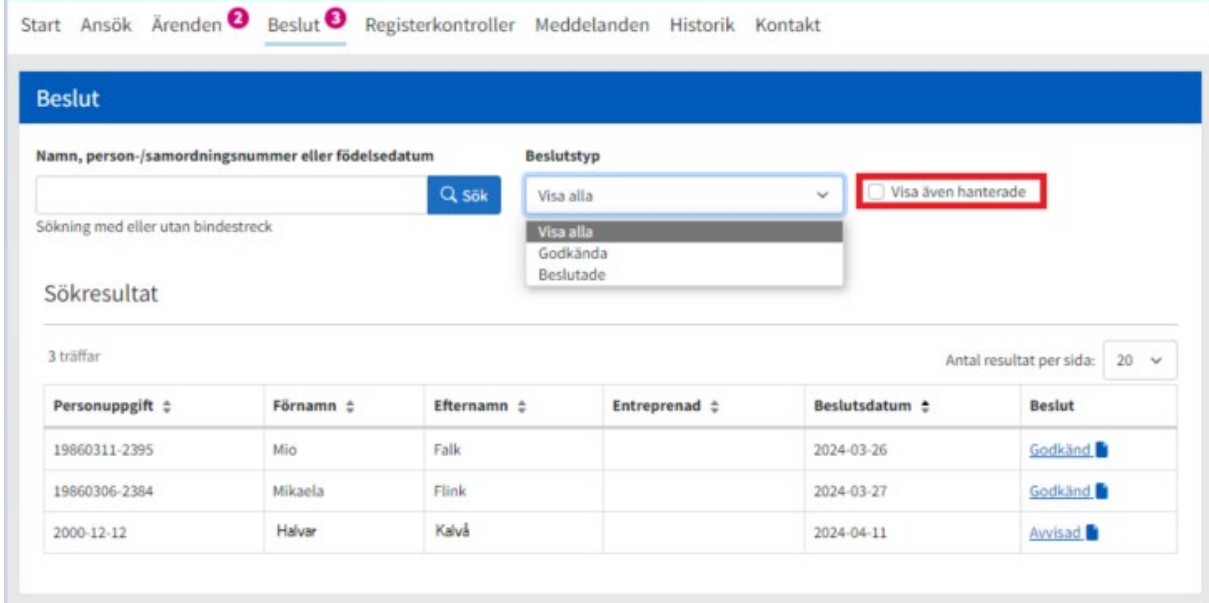

När man klickar på länken till ett beslut ges man möjlighet att spara ner en kopia eller skriva ut det. Därefter kan man även välja att markera beslutet som hanterat.

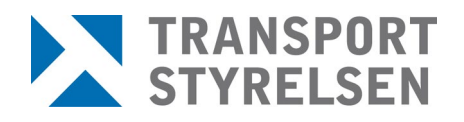

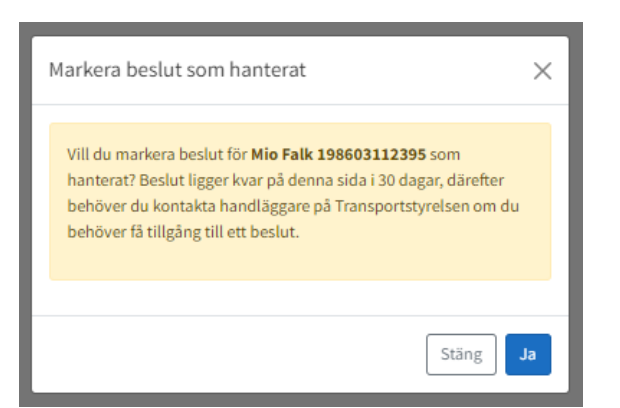

Detta innebär att beslutet försvinner från listan, så att endast ohanterade beslut visas. Det går dock att visa det igen genom att bocka i rutan *Visa även hanterade*. Efter 30 dagar försvinner beslutet helt och kan inte längre visas.

#### **Registerkontroller**

Alla registerkontroller som finns registrerade mot den site man har loggat in mot kan hittas under menyvalet *Registerkontroller*. Det går att visa alla i en lista genom att klicka på knappen *Begär ut alla*, eller söka på en specifik genom att ange sökkriterier i inmatningsfältet och klicka på *Begär ut*. Vid sökning visas även träff på del av sökkriteriet, se bild nedan där en sökning på "blom" ger träff på både "Blom" och "Blomqvist".

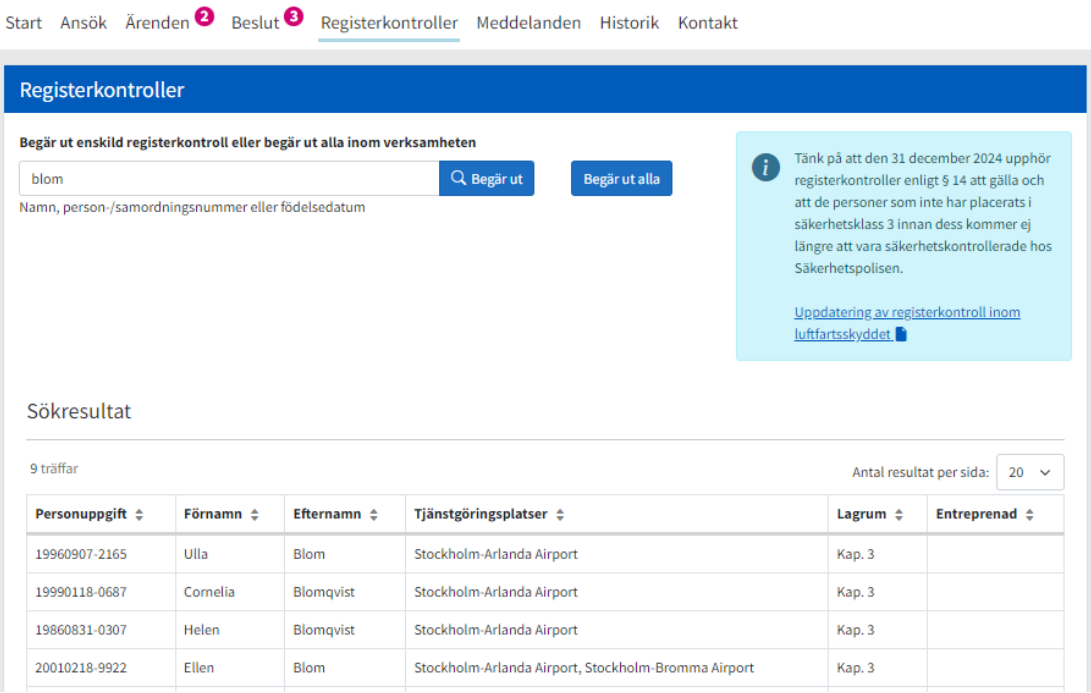

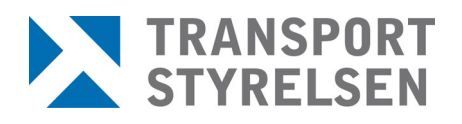

# **Meddelanden**

Menyvalet *Meddelanden* innehåller information om verksamhetens registerkontroller där en tjänstgöringsplats har lagts till eller tagits bort samt där en registerkontroll har avanmälts.

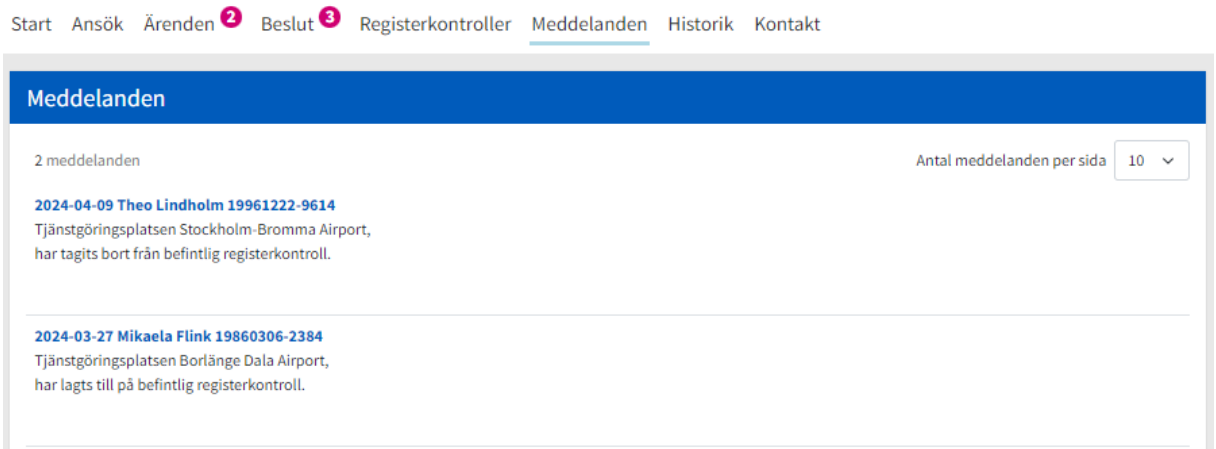

## **Historik**

Under menyvalet *Historik* kan man se aktivitet som skett från den egna siten. Ansökningar, avanmälda tjänstgöringsplatser och avanmälda registerkontroller. Kolumnen *Aktivitet* anger vad som har skett och kolumnen *Tjänstgöringsplats* visar om det gäller en specifik tjänstgöringsplats, är denna kolumn tom gäller det hela registerkontrollen.

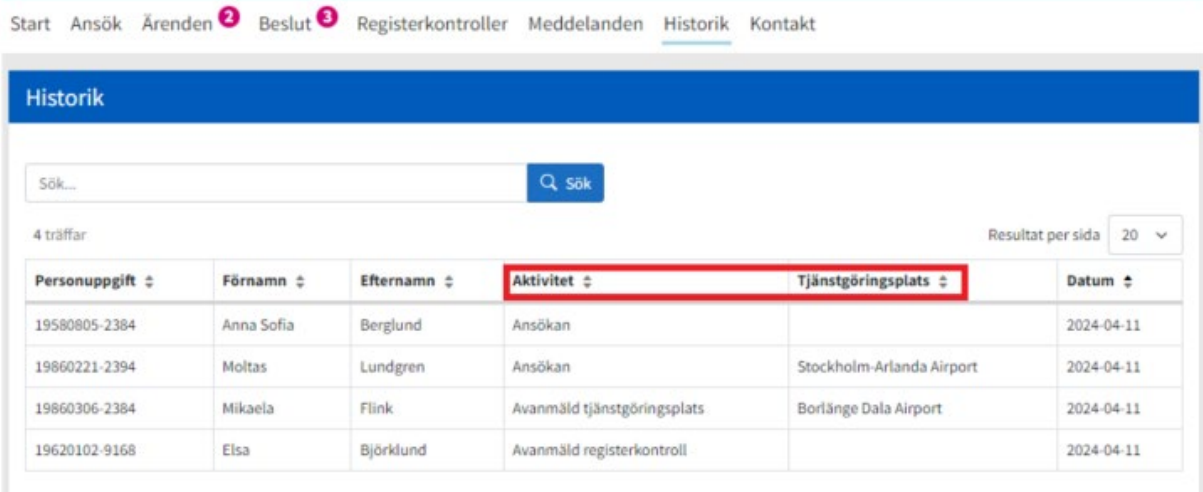